From: dopmannouncement Sent: Thursday, April 13, 2017 4:27 PM To: DOPM All Users <<u>DOPMAllUsers@uabmc.edu</u>>

Subject: Computer Tip of the Week -- How to change the desktop background of your computer

## How to change the desktop background of your computer

Brought to you by Andrew Whitfield - one of the Student Techs in MT-403

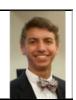

SITUATION:

Bored of the same old background screen? Here's how you can change it!

SOLUTION:

- 1. Right-click a blank part of the desktop and choose Personalize. The Control Panel's Personalization pane appears.
- 2. Click the Desktop Background option along the window's bottom left corner.
- 3. Click:
  - any of the pictures, or
  - the Browse button and click a file from inside your personal Pictures folder.
- 4. And Windows 7 places it onto your desktop's background.
- 5. No need to save; just exit the Desktop Background window when you're satisfied with your choices.

Was this helpful? Do you have suggestions for a future Tip of the Week? Do you have any other comments? Let us know at <u>dopmHelp@uabmc.edu</u>

To see an archive of past Tips of the Week: <u>http://www.uab.edu/medicine/dopm/help/totw</u>